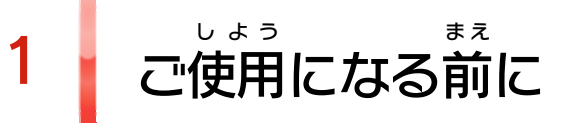

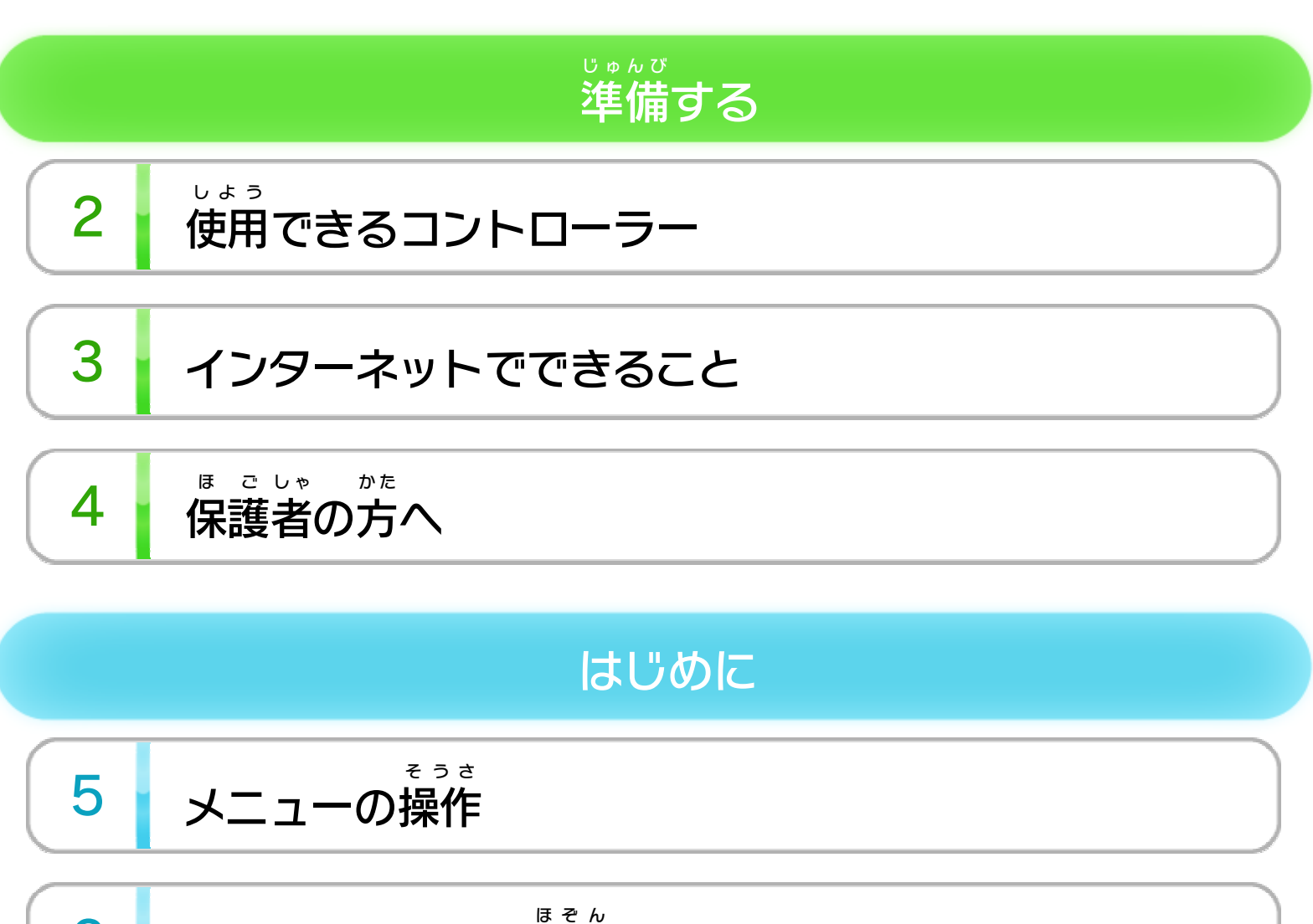

6 <sup>ほ</sup> ぞ ん [デー セ \(保](#page-7-0) タの ーブ 存) いて につ

あ そ ゲム遊 ー の びかた

7 [トップメニュー](#page-8-0)

8 <sup>な</sup> <sup>が</sup> [ゲ の](#page-10-0) ーム 流れ

.

**9 みんなで評価&おすすめ** 

10 か い <sup>ん</sup> <sup>ち</sup> ゅう [ゲー ご](#page-14-0) ム 意 プレ 関 イに るす 注

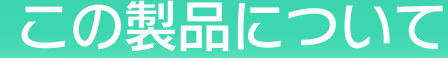

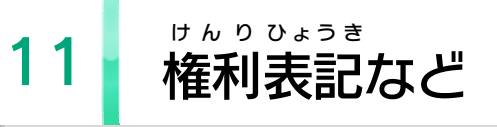

WUP-P-ANXJ-JPN-00

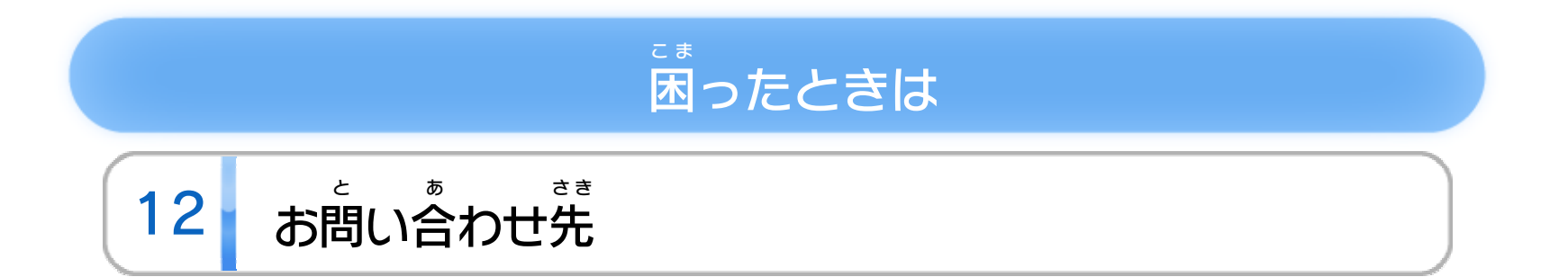

<span id="page-2-0"></span>1 こ使用になる前に

このたびは『Wii Party パーティ U』をお買 か い上 あ げいただきまし て、誠 まこと にありがとうございます。この電子 説明書 をよく でんし せつめいしょ お読 よ みいただき、正 た だ しくお使 つ か いください。

Wii Uメニューの <mark>▲</mark> ( 安全 あんぜん に使用 しよう するために )は、ご 使用になる前に必ずお読 しよう ま え かなら よ みください。ここには、お客様 きゃくさま の健康 けんこう と安全 あんぜん のための大切 たいせつ な内容 ないよう が書 か かれています。 ご使用 しよう になる方 か た が小 ち い さなお子 こ 様 さ ま の場合 ばあい は、保 ほ 護 ご 者 し ゃ の方 か た が よく読 よ んでご説明 せつめい ください。

### 安全 あんぜん に使用 しよう するために

<span id="page-3-0"></span>2 | 使用できるコントローラー

本体 に登録 した、次 のいずれかのコントローラーを使用 ほんたい とうろく つ ぎ しよう

します。

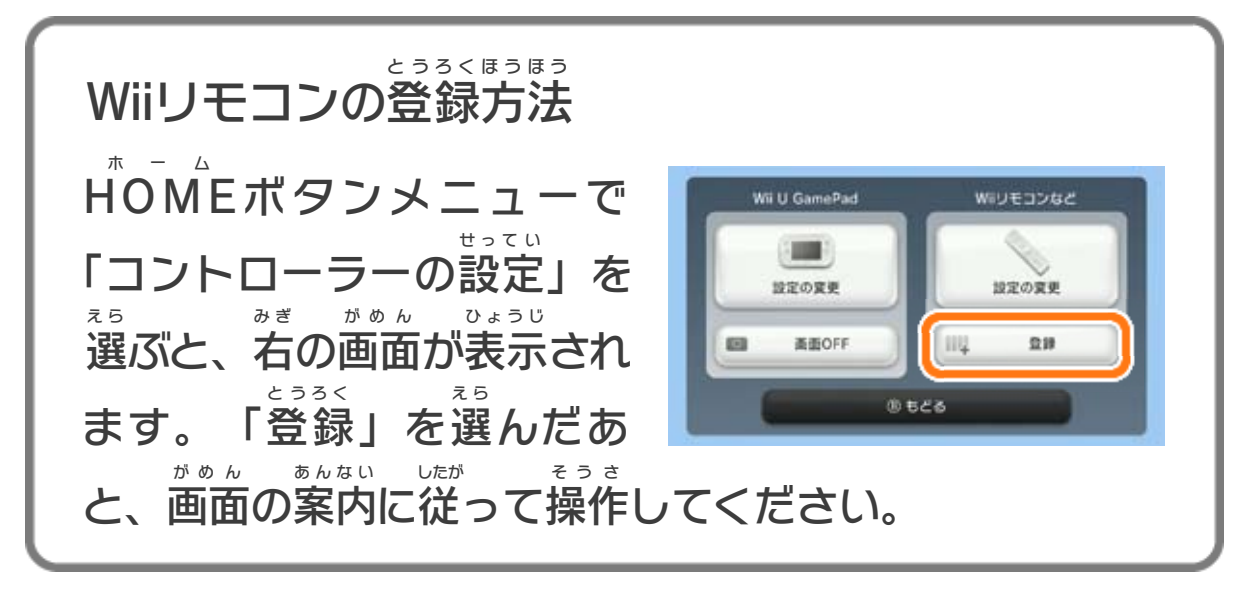

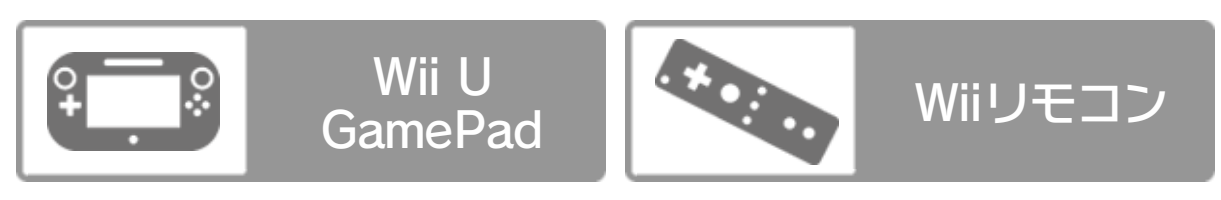

※ 必要 なコントローラーの数 は、ゲームにより異 なります。 ひつよう か ず こ と 最大 4人 までいっしょに遊 ぶことができます。 さいだい にん あ そ ※ Wii U GamePadは、1台しか登録できません。 ゲームパッド だ い とうろく ※ WiiリモコンまたはWiiリモコンプラスを使用 する場合 は、セ しよう ばあい ンサーバーが必要です。くわしくはWii U取扱説明書( 冊子 ) ひつよう とりあつかいせつめいしょ さっし の「センサーバーの設置」の項目をご覧ください。 せっち こうもく ら ん ※ Wiiリモコンの代 わりに、Wiiリモコンプラスも使用 できます。 か しよう

このゲームは、サラウンド ( リニアPCM 5.1ch )に対応 たいおう しています。サラウンドを楽 しむ場合 は、Wii Uメニュー た の ばあい の ( 本体 ほんたい 設定 せってい )で「テレビ」を選 え ら び、サウンドの再生 さいせい 方式 を「サラウンド」にしてください。 ほうしき ※ このソフトをサラウンドで楽 しむためには、HDMI®端子 を た の たんし

とうさい ほんたい

#### 搭載 したAVサラウンドアンプとWii U本体 をHDMIケーブル で接続 せつぞく してください。アンプ側 が わ の設定 せってい や接続 せつぞく 方法 ほうほう については アンプの取扱説明書 をご覧 ください。 とりあつかいせつめいしょ ら ん

### サウンドの再生 方式 についてさいせい ほうしき

<span id="page-4-0"></span>3 インターネットでできること

インターネットに接続すると、次のことがお楽しみいた せつぞく つ ぎ たの だけます。

評価や感想を送る ひょうか かんそう  $\overline{\phantom{a}}$ おく

※ Miiverse に投稿 するには、インターネットに接続 して、あら ミーバース とうこう せつぞく かじめMiiverse の初期 設定 を行 う必要 があります。 ミーズバー スーパ しょきせってい あこな ひつよう

※ Miiverse については、Wii U電子 説明書 の「Miiverse 」の ミーバース でんし せつめいしょ ミーバース 項目 をご覧 ください。Wii U電子 説明書 は、Wii Uメニューで こうもく らん でんし せつめいしょ を押 し、HOME お ホーム ポタンメニューで ? (説明書) を選ぶと せつめいしょ え ら 表示 されます。 ひょうじ

プレイしたゲームの評価を送信したり、私<mark>の</mark>(Miiverse) ひょうか そうしん ミーバース に感想を投稿したりできます - 9 。 かんそう とうこう

みんなのランキングを見 る み

みんながおすすめするゲームの評価 ひょうか ランキングや、 Miiverse に投稿 された感想 を見 ることができます ミーバース とうこう かんそう み

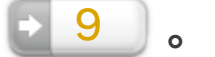

※ インターネット接続については、Wii U取扱説明書( 冊子 ) せつぞく とりあつかいせつめいしょ さっし の「インターネット設定」の項目をご覧ください。 せってい こうもく らん

<span id="page-5-0"></span>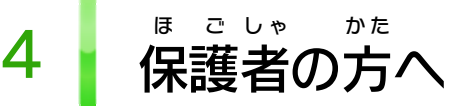

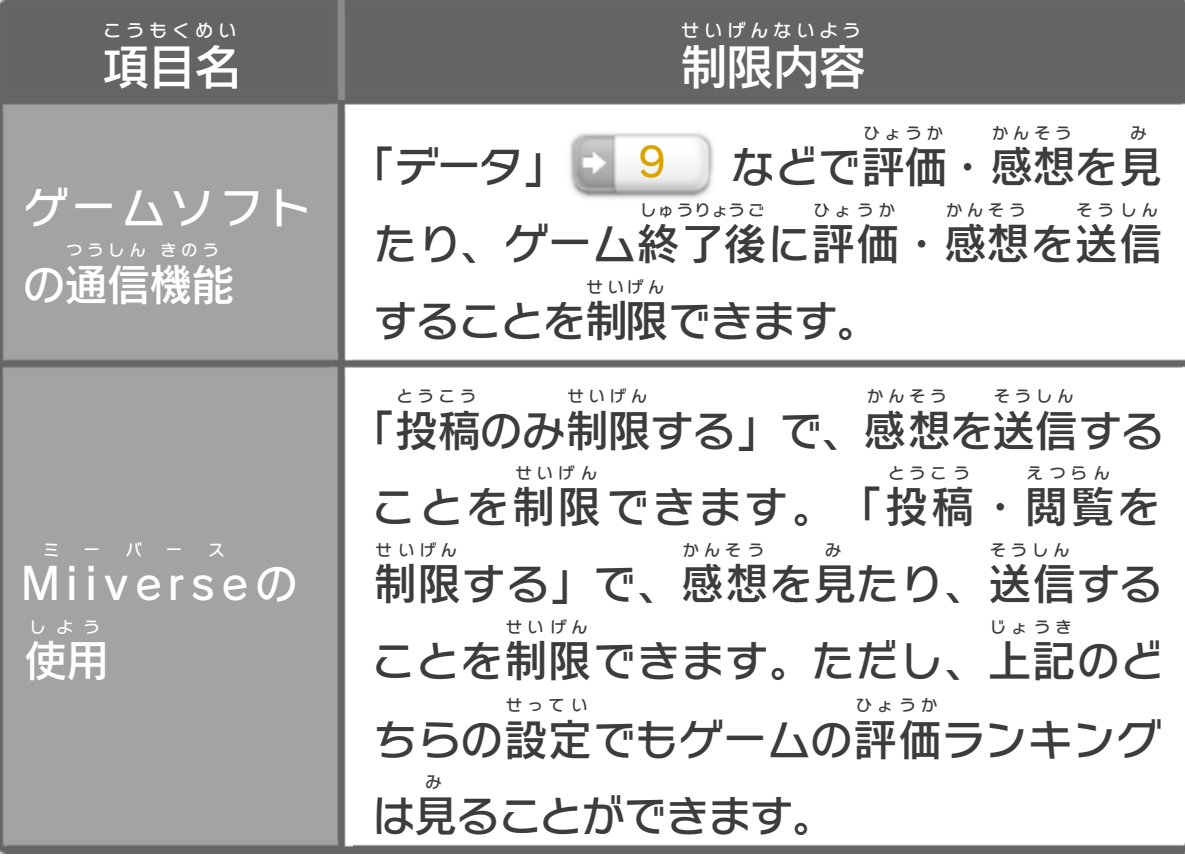

お子 こ 様 さ ま の使用 しよう を制限 せいげん したい場合 ばあい は、Wii Uメニューの ( 保 ほ 護 ご 者 し ゃ による使用 しよう 制限 せいげん )で、制限 せいげん したい項目 こうもく を選 え ら んでく ださい。このソフトでは、以 い 下 か の内容 ないよう を制限 せいげん できます。

### ここは おとなのひとに みてもらってください

<span id="page-6-0"></span>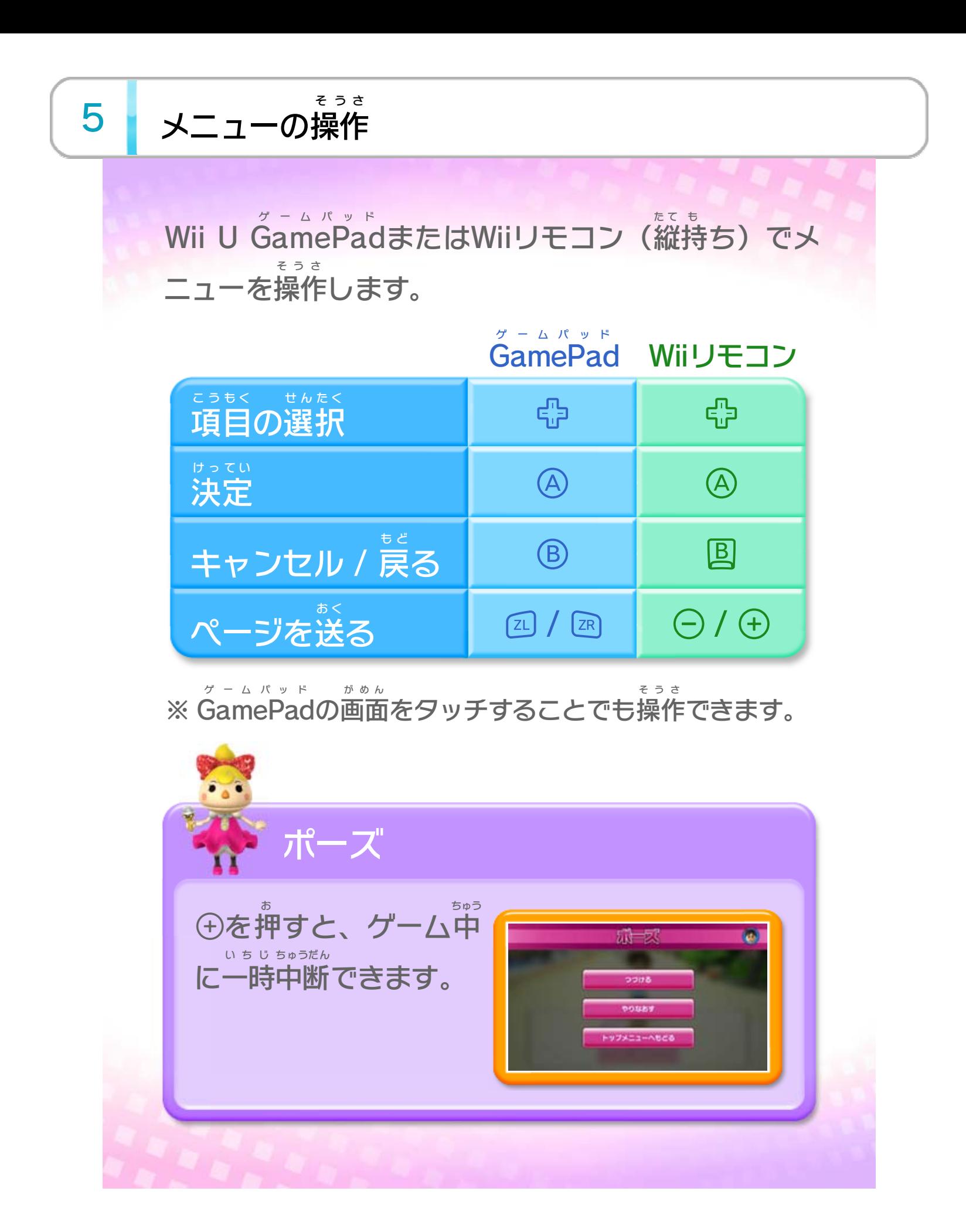

<span id="page-7-0"></span>6 データのセーブ (保存) について

本 ほ ん ソフトのデータは、特定 とくてい のタイミングで自動的 じどうてき にセ ーブされます。 ※ このゲームのセーブファイルを削除 さくじょ する場合 ばあい は、Wii U メニューの本体 ほんたい 設定 せってい のデータ管理 かんり で削除 さくじょ してください。 ※ 参加 さんか しているMiiを『Miiスタジオ』で削除 さくじょ した場合 ばあい は、 ほかのMiiにデータを引 ひ き継 つ がせることができます。

<span id="page-8-0"></span>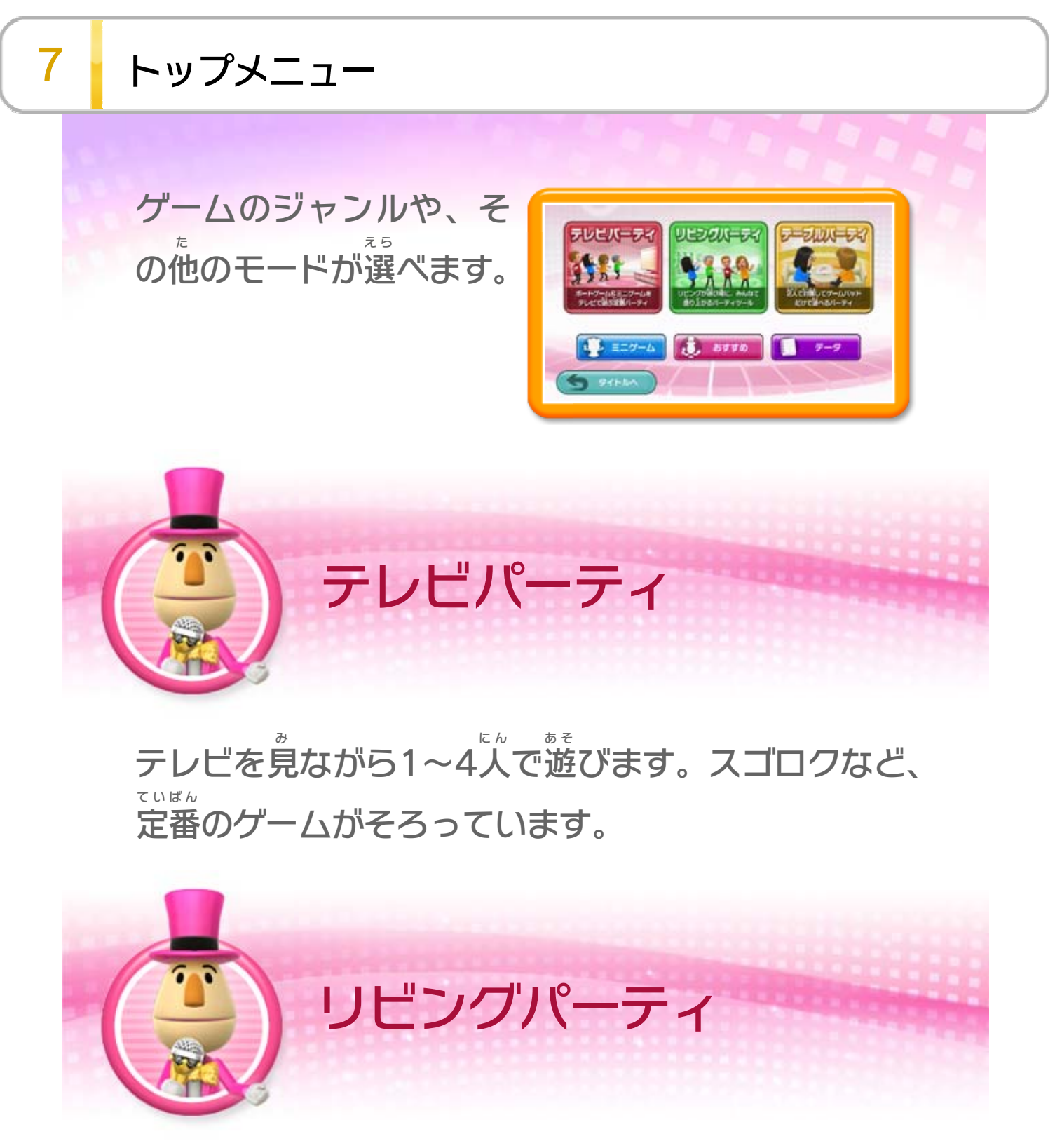

**GamePad** ゲームパッド のみを使 つ か って、1~2人 ふたり で遊 あ そ びます。

リビングを舞台 ぶたい にWii U GamePad ゲームパッド やWiiリモコンを 使 つ か って、2~4人 に ん で遊 あ そ びます。

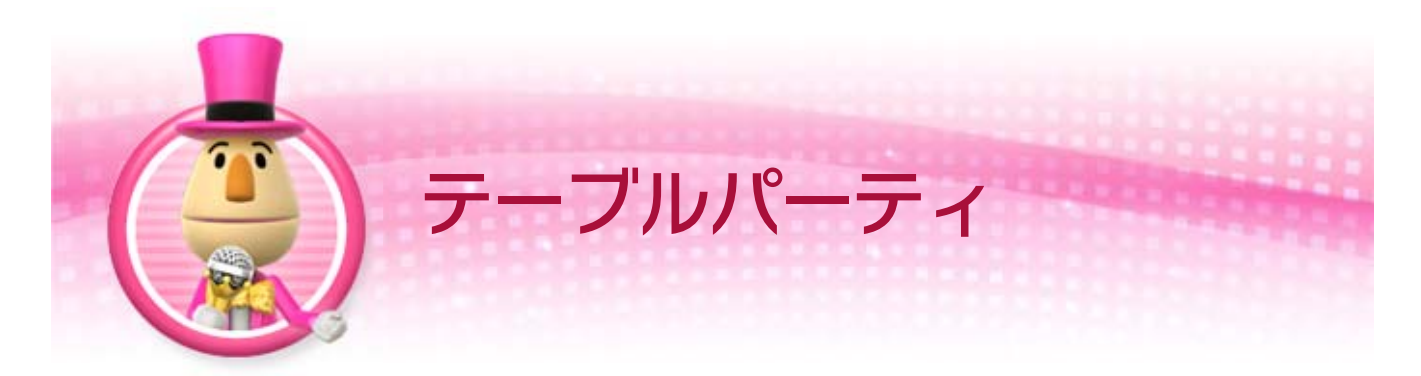

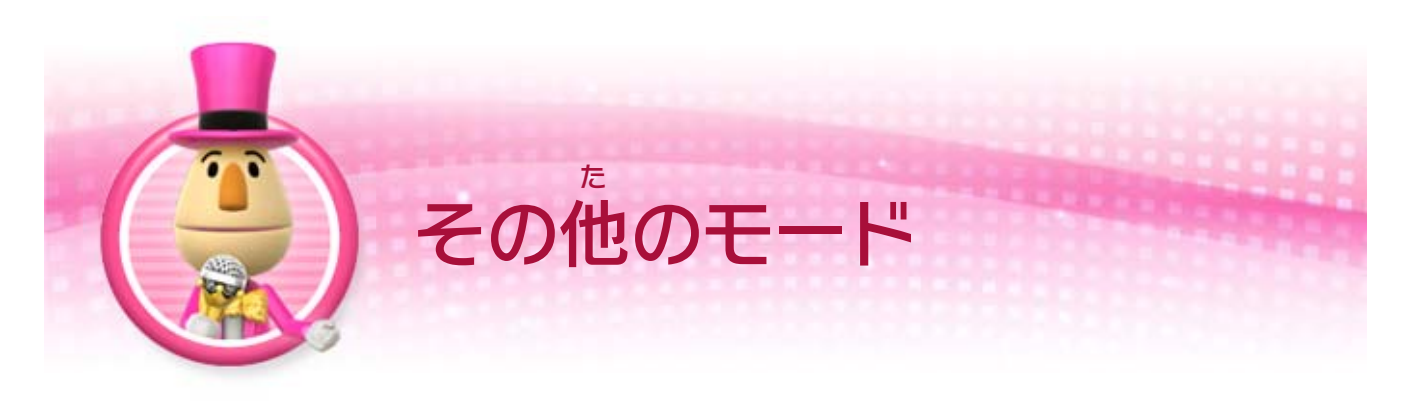

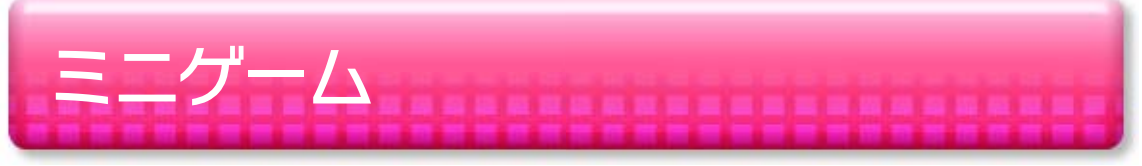

たくさんのミニゲームを自由 じゆう に選 え ら んで遊 あ そ べます。

おすすめ

プレイ人数 にんずう や遊 あ そ びかたの希望 きぼう に合 あ わせて、おすすめの ゲームをウーピーが教 お し えてくれます。

# データ

ゲームの記録 きろく や奇跡 きせき のデータを見 み <u>9</u> )のデータを見たり、イン ターネットに接続 せつぞく してゲームの評価 ひょうか ランキングを見 み た

りできます。

Miiverse ミーバース で投稿 とうこう された「ゲームの感想 かんそう 」をタイトル 画面 がめん で見 み るかどうかの設定 せってい ができます。

<span id="page-10-0"></span><mark>8 |</mark> ゲームの<sup>なが</sup>れ

はじめるまでの流 な が れはゲームによってさまざまです。 画面 がめん の指 し 示 じ に従 したが って、以 い 下 か のような手順 てじゅん で進 す す めてくだ さい。

接続 せつぞく されているコントロ ーラーは、明 あか るく表示 ひょうじ さ れます。

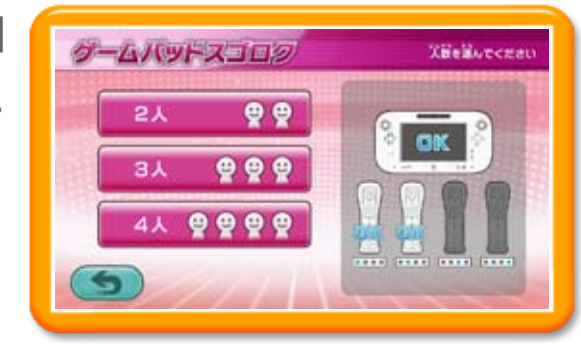

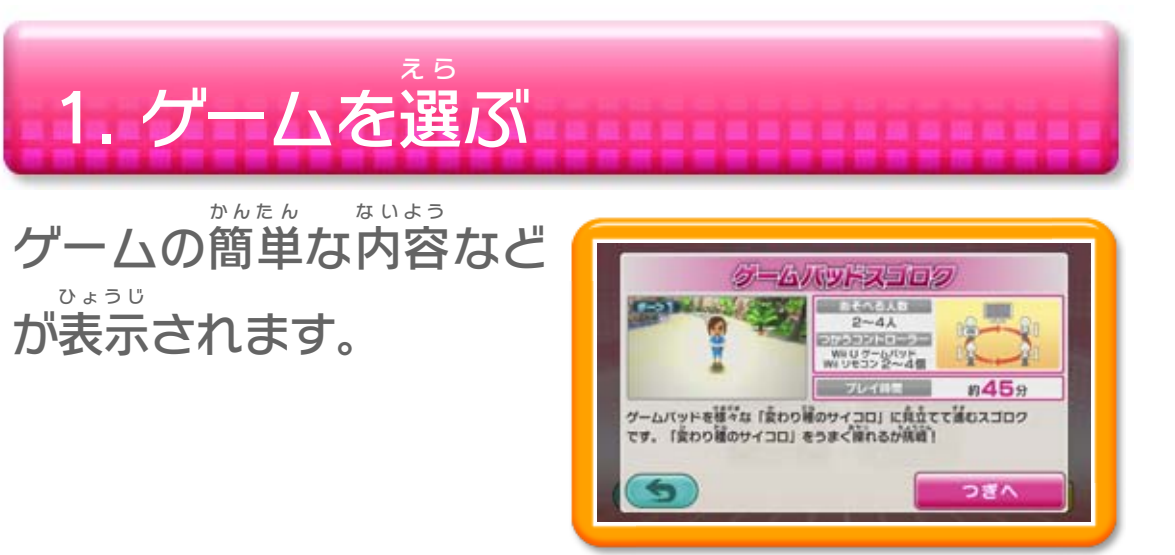

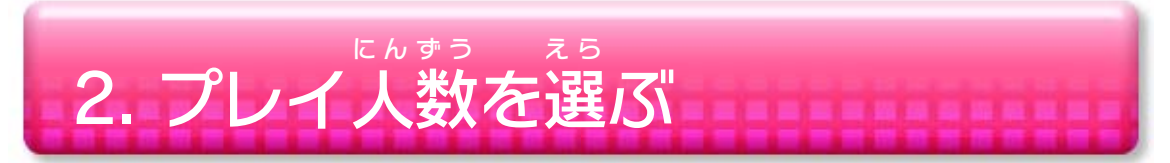

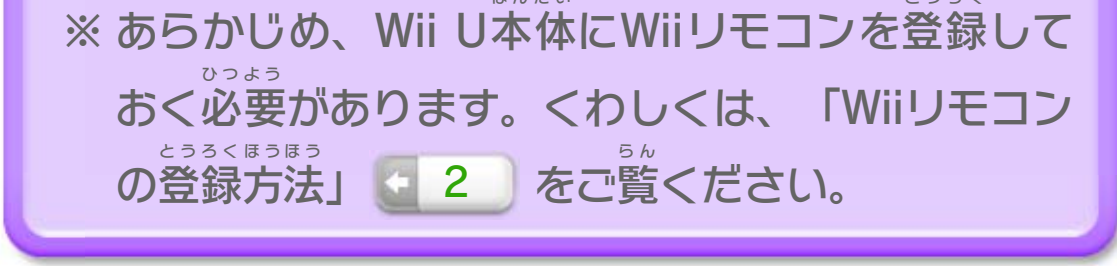

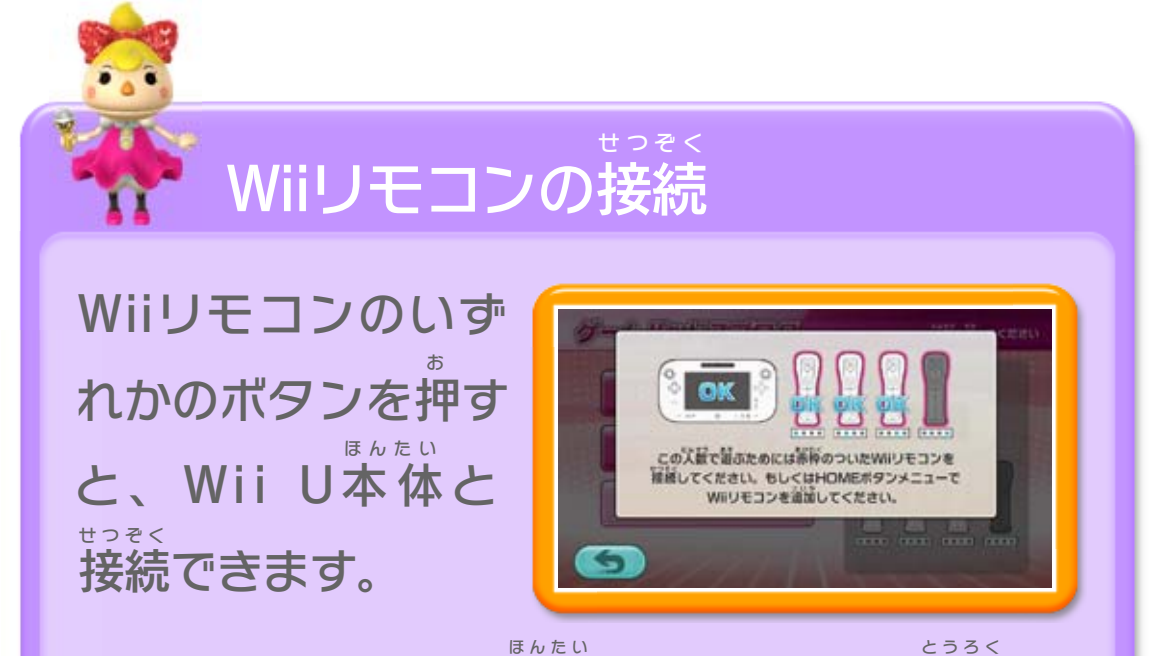

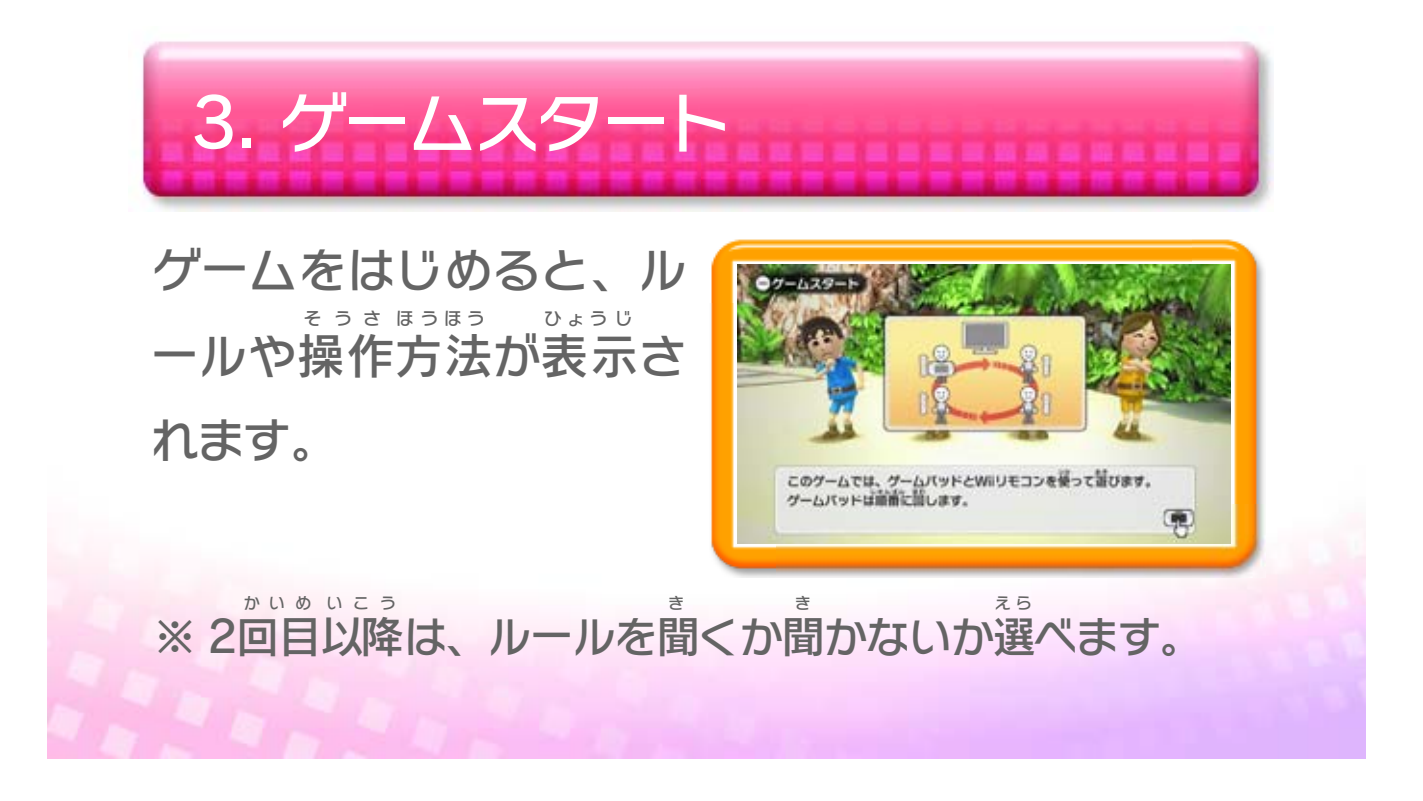

<span id="page-12-0"></span>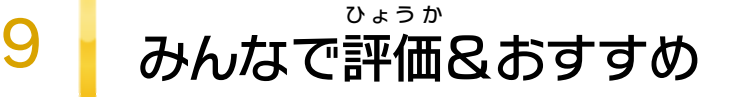

インターネットに接続 していると、プレイしたゲーム せつぞく を評価 したり、みんなのおすすめを見 たりできます。 ひょうか み

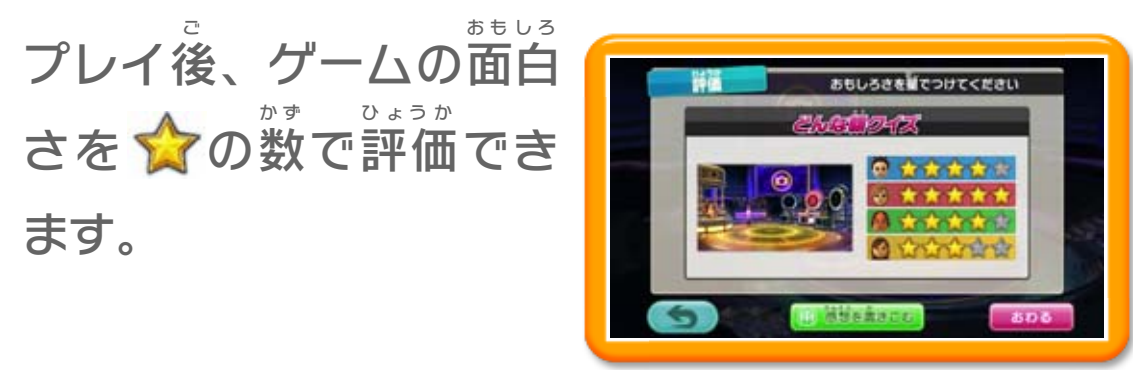

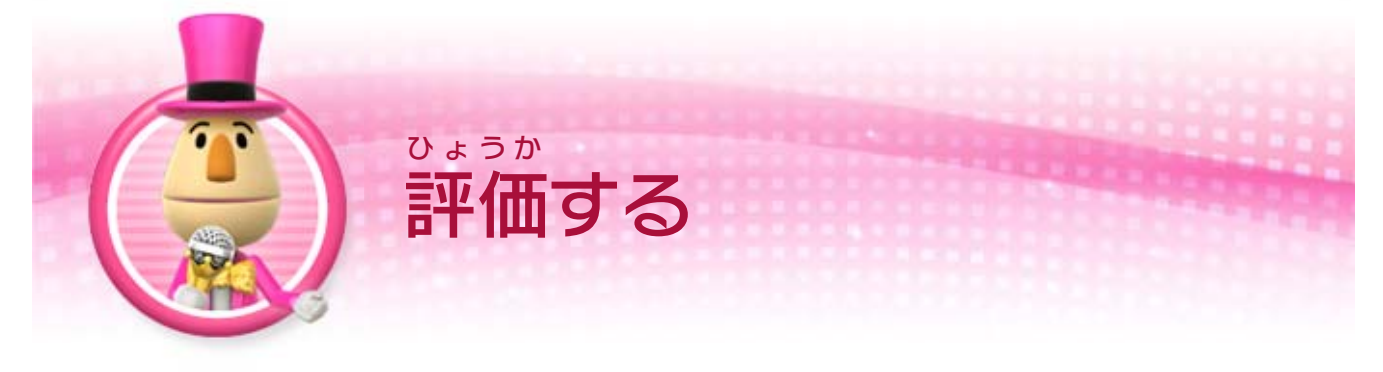

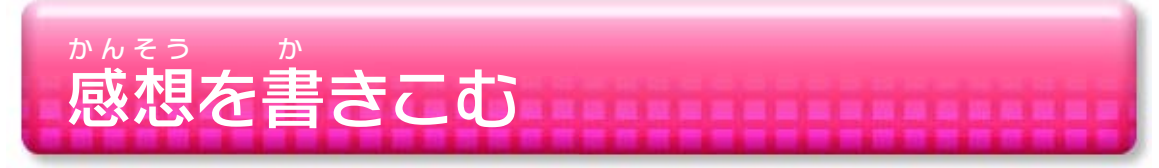

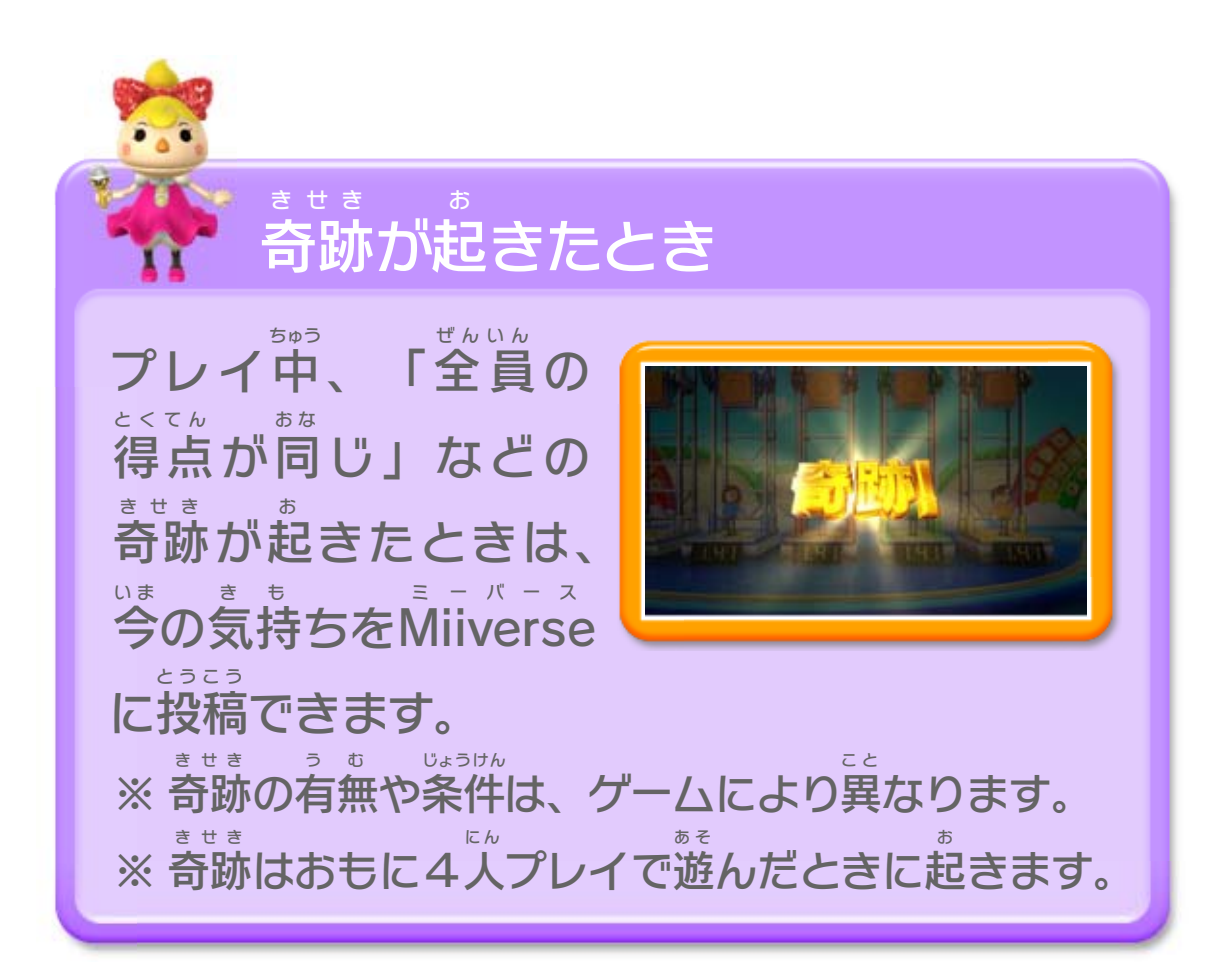

感想 を書 いて、Miiverse に投稿 します。 かんそう か ミーバース とうこう ※ 感想 を書 きこむには「ニンテンドーネットワークID」を かんそう か 登録 とうろく したユーザーで「Wii Party パーティ U」を開始 かいし し、そのユ ーザーのMiiでゲームを遊 んでください。あ そ

※ ポケットゲームやミニゲームの評価 をしたいときは、ゲ ひょうか ーム終了後 のメニューで「ポケットゲームを評価 する/ しゅうりょうご ひょうか ミニゲームを評価 する」を選 びます。 ひょうか え ら

トップメニューの「デー タ」から「パーティゲー ム評価 」などを選 ひょうか え ら ぶと、 全国のみんなが いをつ ぜんこく けたゲームの評価 ひょうか ランキ ングを見 み ることができます。

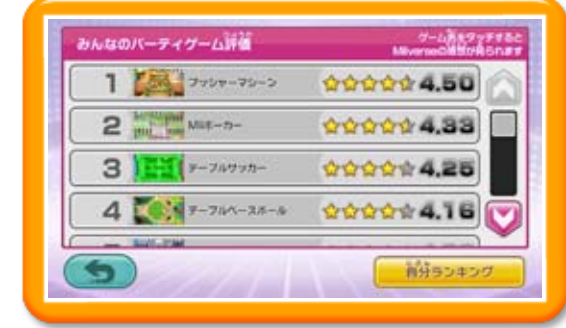

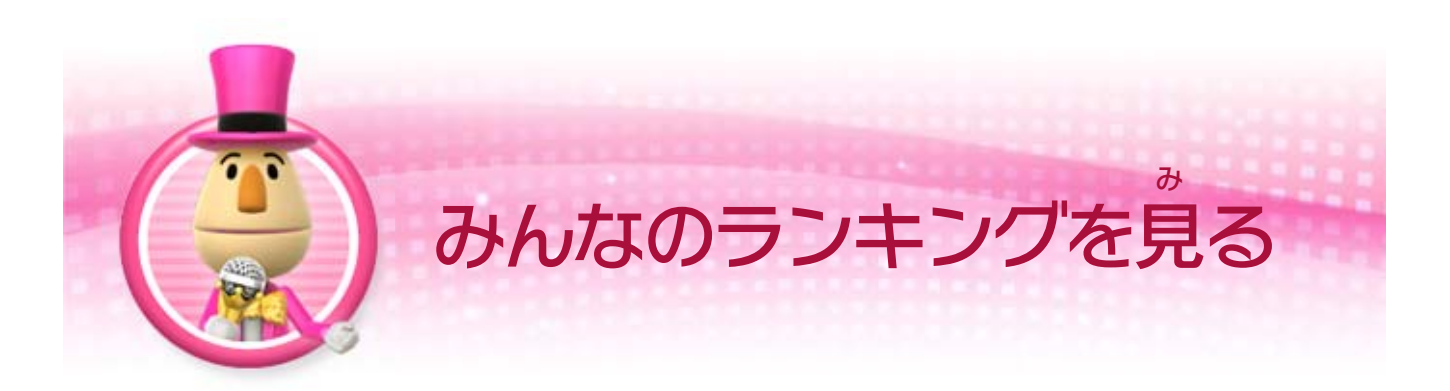

評価 ランキングで気 にな るゲームをタッチすると、 みんなの感想 を見 かんそう み ること ができます。

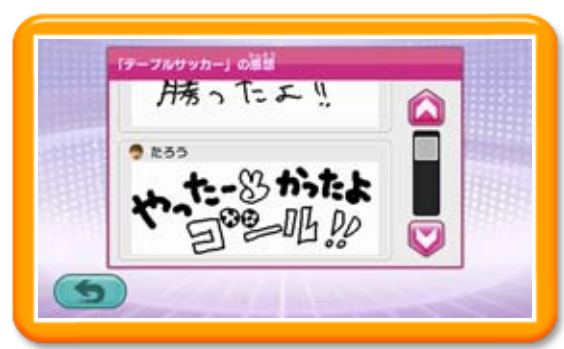

ひょうか き みんなの感想 かんそう

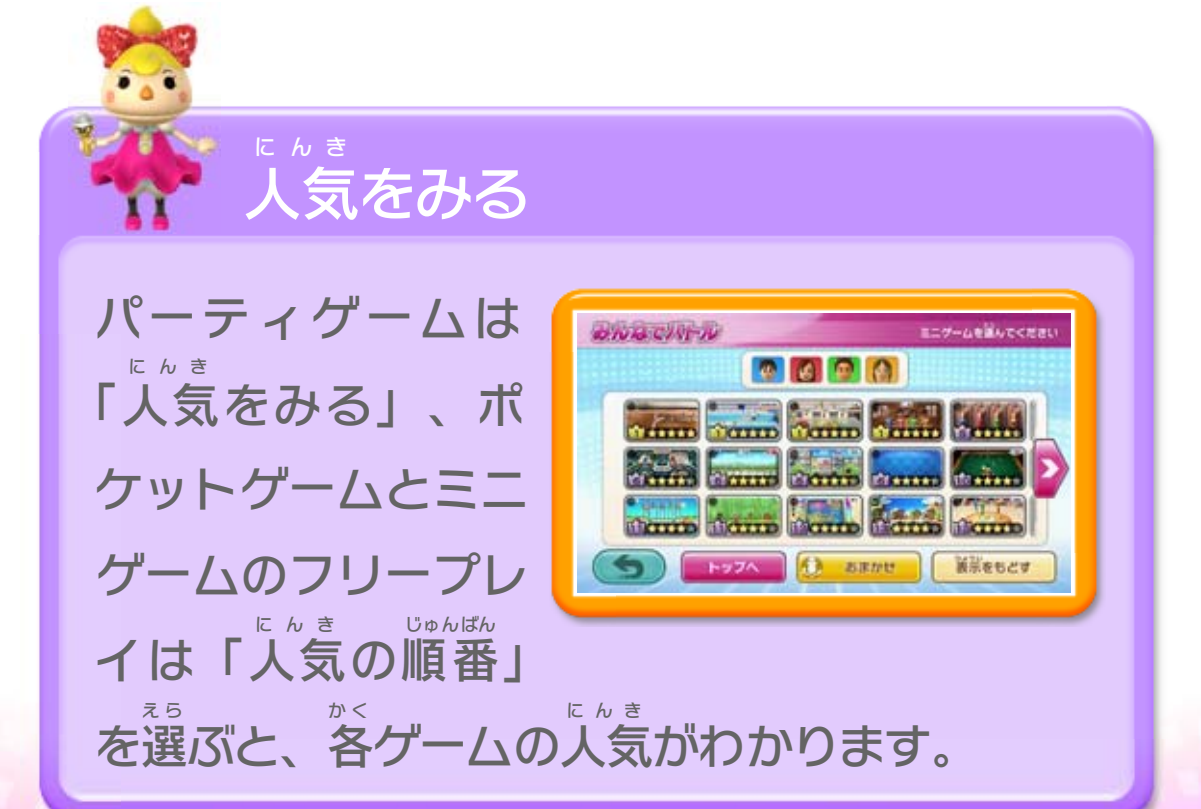

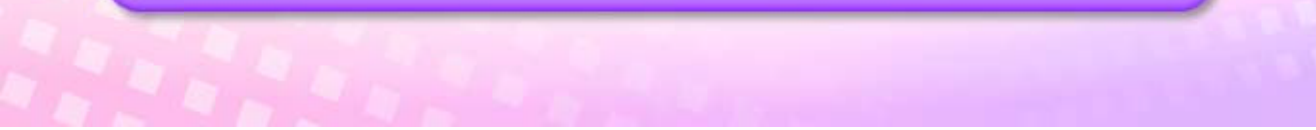

<span id="page-14-0"></span>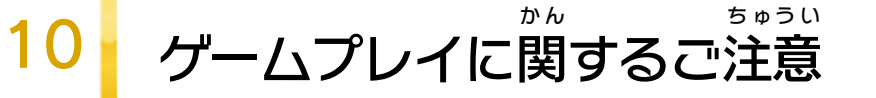

WiiリモコンとWii U GamePadを交互に使うゲ ゲーム パッド こうご つか ームを遊 ぶ場合 は、あらかじめGamePad を近 あ そ ばあい ゲームパッド ち か くに置 お いてください。

GamePad を床 に置 いて遊 ぶ場合 は、平 らな グームパッド ゆか お あ そ ばあい た い 場所 に、十分 なスペースを確保 して置 ばしょ じゅうぶん かくほ お いてくだ さい。GamePad を踏 ゲームパッド ふ んだり蹴 け ったりすると、 けがや故障 の原因 になります。 こしょう げんいん

一部 のゲームでは、GamePad を裏 向 きに持 っ いちぶ ゲームパッド うらむ も て、画面を相手に見せながら遊びます。持ちに がめん あいて み あ そ も くい場合 は、GamePad をテーブルやひざの上 ばあい ゲームパッド う え など、安定 した場所 に置 いて遊 んでください。 あんてい ばしょ お あ そ

GamePad を床 に置 いて遊 ぶ場合 や「テーブル ゲーム パッド ゆか お あそ ばあい パーティ」を遊ぶ場合は、充電しながら あ そ ばあい じゅうでん GamePad を使用 しないでください。手 ゲームパッド しよう て や足 あ し に ACアダプターが引 ひ っかかり、けがや故障 こしょう の 原因 になります。 げんいん

「リビングパーティ」の「水 み ず くみ」を遊 あ そ ぶ場合 ばあい は、遊ぶ前に周りに十分なスペースがあること あ そ ま え まわ じゅうぶん を確認 し、はげしい動 きや操作 を行 わないでく かくにん う ご そうさ おこな ださい。けがやGamePad の故障 、周囲 の物 ゲームパッド こしょう しゅうい も の  $\mathcal{O}$ 破損 の原因 になります。はそん げんいん

### 重要

本品は著作権により保護されています。ソフトウェアや説明 書の無断複製や無断配布は法律で厳重に禁じられています。 違反は罰せられますのでご注意ください。なお、この警告は 著作権法上認められている私的使用を目的とする行為を制限 するものではありません。

本品は日本仕様のWii U本体でのみ使用可能です。法律で認 められている場合を除き、商業的使用は禁止されています。

Wii Uのロゴ・Wii Uは任天堂の商標です。

© 2013 Nintendo

本ソフトウェアでは、フォントワークス株式会社のフォントまた は同社のフォントを改変したフォントを使用しています。

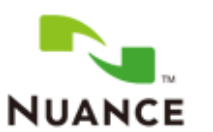

The Nuance logo is a trademark of Nuance Communications, Inc.

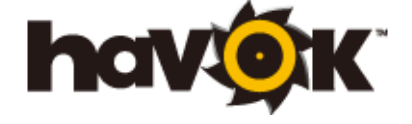

Havok software is © Copyright 1999- 2012 Havok.com, Inc. (or its Licensors). All Rights Reserved.

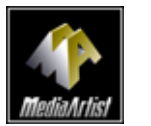

本製品は、PUX株式会社のソフトウェアコーデック MediaArtist®を使用しています。MediaArtist及び MediaArtistロゴはパナソニック株式会社の登録商標です。

This software is based in part on the work of the Independent JPEG Group.

The Tetris theme song is a registered trademark of Tetris Holding in the U.S. and other countries, used with permission.

<span id="page-15-0"></span>

〒601-8501 京都市南区上鳥羽鉾立町11番地1

PHS、IP電話からは 075-662-9611 におかけください。

※ 電話番号はよく確かめて、お間違いのないようにお願い いたします。

※ 攻略情報についてはお答えをしておりません。

( 土、日、祝日、会社設定休日を除く ) 電話受付時間 / 月~金 9:00 ~ 17:00

( 日、祝日、会社設定休日を除く ) 電話受付時間 / 月~金 9:00 ~ 21:00  $\pm$  9:00 ~ 17:00

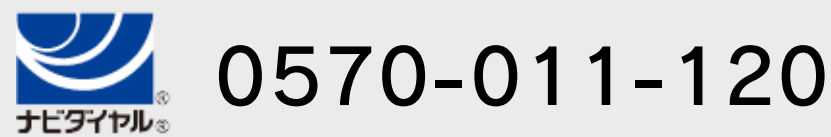

## <span id="page-16-0"></span>12 お問い合わせ先

商品・販売・取り扱いに関する お問い合わせ

お客様ご相談窓口

修理に関する お問い合わせ・送り先

任天堂サービスセンター

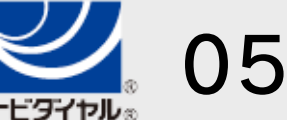

PHS、IP電話からは 0774-28-3133 におかけください。

※ 電話番号はよく確かめて、お間違いのないようにお願い いたします。

京都府宇治市小倉町神楽田56番地 任天堂サービスセンター 〒611-0042

## 任天堂株式会社

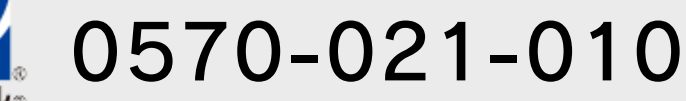